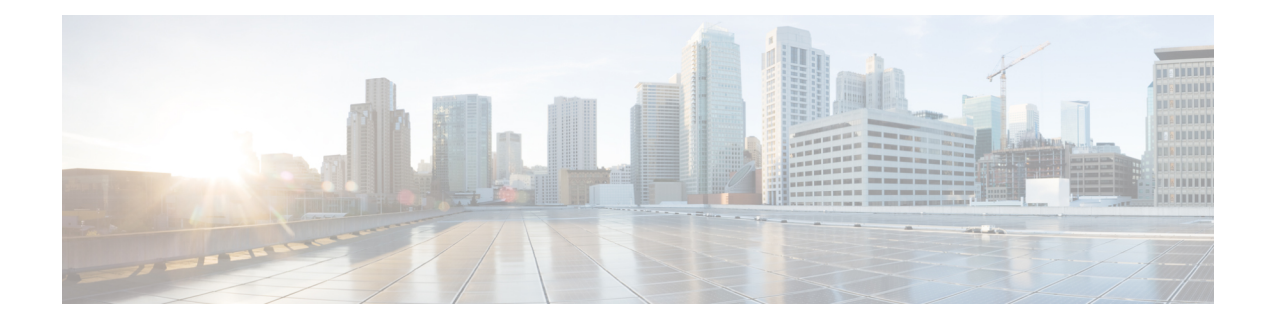

# **Configuring the Cisco IOS XE DHCP Client**

Cisco IOS XE Dynamic Host Configuration Protocol (DHCP) client software provides the flexibility to include various configuration options for the DHCP client. A DHCP client is defined as an Internet host using DHCP to obtain configuration parameterssuch as an IPaddress. This module describesthe concepts and tasks needed to configure the Cisco IOS XE DHCP client.

- [Information](#page-0-0) About the DHCP Client, on page 1
- How to [Configure](#page-2-0) the DHCP Client, on page 3
- [Configuration](#page-4-0) Examples for the DHCP Client, on page 5
- Additional [References,](#page-6-0) on page 7
- Technical [Assistance,](#page-7-0) on page 8

## <span id="page-0-0"></span>**Information About the DHCP Client**

### **DHCP Client Operation**

When a Dynamic Host Configuration Protocol (DHCP) client requests an IP address from a DHCP server on a Cisco IOS XE platform, the default process includes:

- DHCPDISCOVERY (broadcast)
- DHCPOFFER (broadcast)
- DHCPREQUEST (broadcast)
- DHCPACK (unicast)

The DHCP on Cisco IOS XE platform supports only broadcast mode with the DHCPOFFER. From Cisco IOS XE Amsterdam Release 17.2, the DHCP on IOS XE platform also supports unicast mode. The DHCP unicast mode helps to split the horizon for security consideration. The DHCP broadcast mode is enabled by default. To enable the DHCP unicast mode, configure the **ip dhcp client broadcast-flag clear** command on the DHCP client. After configuring the command, the DHCPOFFER is sent as a unicast message.

The DHCP provides a framework for passing configuration information to hosts on a TCP/IP network. A DHCP client is an Internet host using DHCP to obtain configuration parameters such as an IP address. The following figure shows the basic steps that occur when a DHCP client requests an IP address from a DHCP server. The client, Host A, sends a DHCPDISCOVER broadcast message to locate a DHCP server. A DHCP server offers configuration parameters (such as an IP address, a MAC address, a domain name, and a lease for the IP address) to the client in a DHCPOFFER unicast/broadcast message.

**Figure 1: DHCP Request for an IP Address from <sup>a</sup> DHCP Server**

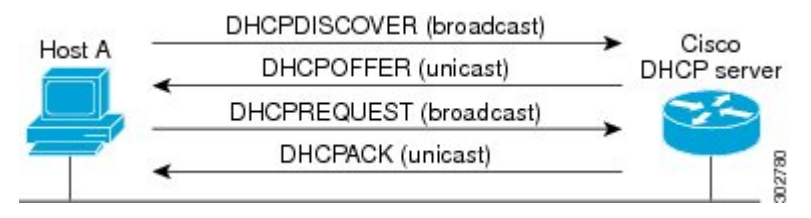

A DHCP client may receive offers from multiple DHCP servers. However, it can accept any one of the offers; the client usually accepts the first offer it receives. The offer from the DHCP server is not a guarantee that the IP address is allocated to the client. However, the server usually reserves the address until the client has had a chance to formally request the address .

The client returns a formal request for the offered IP address to the DHCP server in a DHCPREQUEST broadcast message. The DHCP server confirms that the IP address is allocated to the client by returning a DHCPACK unicast message to the client.

### **DHCP Client Overview**

The configurable dynamic host configuration protocol client functionality allows a DHCP client to use a user-specified client identifier, class identifier, or suggested lease time when requesting an address from a DHCP server.

Configuration parameters and other control information are carried in tagged data items that are stored in the options field of the DHCP message. The DHCP client provides flexibility by allowing the following options to be configured for a DHCP client:

- Option 12—This option specifies the name of the client. The name may or may not be qualified with the local domain.
- Option 51—This option is used in a client request (DHCPDISCOVER or DHCPREQUEST) to allow the client to request a lease time for the IP address.
- Option 55—This option allows the DHCP client to request certain options from the DHCP server. The **ip dhcp client request** command allows the system administrator to turn off some of the requested options, thus removing them from the request list.
- Option 60—This option allows the user to configure the vendor class identifier string to use in the DHCP interaction.
- Option 61—This option is used by DHCP clients to specify their unique identifier. DHCP servers use this value to index their database of address bindings. This value is expected to be unique for all clients in an administrative domain.
- Option 77—This option is used by a DHCP clients to optionally identify the type or category of user or applications it represents. The information contained in this option represents the user class of which the client is a member. Based on this class, a DHCP server selects the appropriate address pool to assign an address to the client and the appropriate configuration parameters.
- Option 120—This option is used to specify a 32-bit (binary) IPv4 address to be used by the Session Initiation Protocol (SIP) client to locate a SIP server.

Ш

• Option 121—This option is used to configure classless static routes by specifying classless network destinations; that is, each routing table entry includes a subnet mask. Upto ten classless static routes are supported using option 121 on the DHCP client.

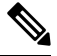

If a request includes both static routes and classless static routes, the client uses only the classless static routes. If the DHCP server returns both a classless static route option and a router option, the DHCP client ignores the router option. **Note**

- Option 124—This option is used by DHCP clients and servers to exchange vendor-class information.
- Option 125—This option is used by DHCP clients and servers to exchange vendor-specific information.

## <span id="page-2-0"></span>**How to Configure the DHCP Client**

## **Configuring the DHCP Client**

Cisco devices running Cisco software include the Dynamic Host Configuration Protocol (DHCP) server and relay agent software, which are enabled by default. Your device can act as both the DHCP client and the DHCP server. Use the **ip address dhcp** command to obtain IP address information for the configured interface.

#### **SUMMARY STEPS**

- **1. enable**
- **2. configure terminal**
- **3. interface** *type number*
- **4. ip address dhcp**
- **5. end**
- **6. debug dhcp detail**
- **7. debug ip dhcp server packets**

#### **DETAILED STEPS**

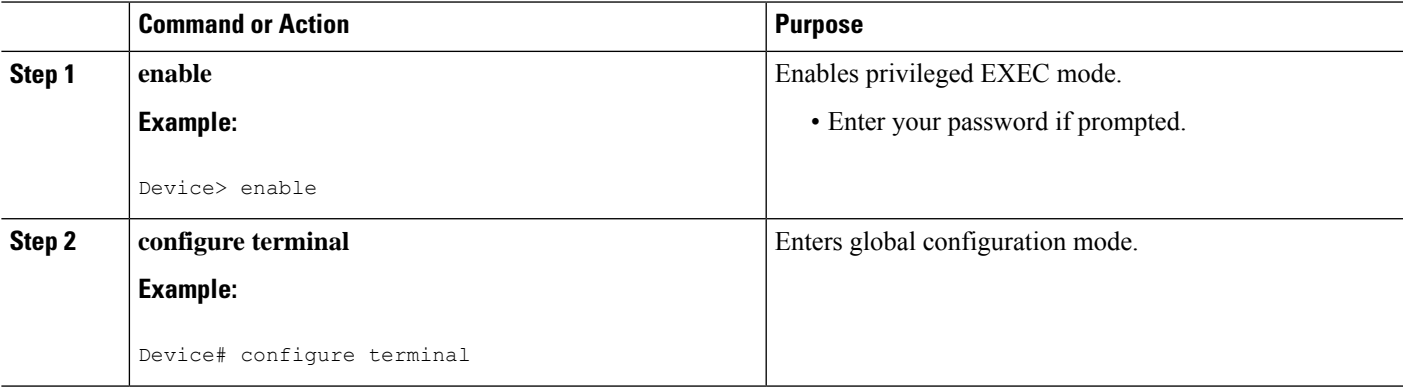

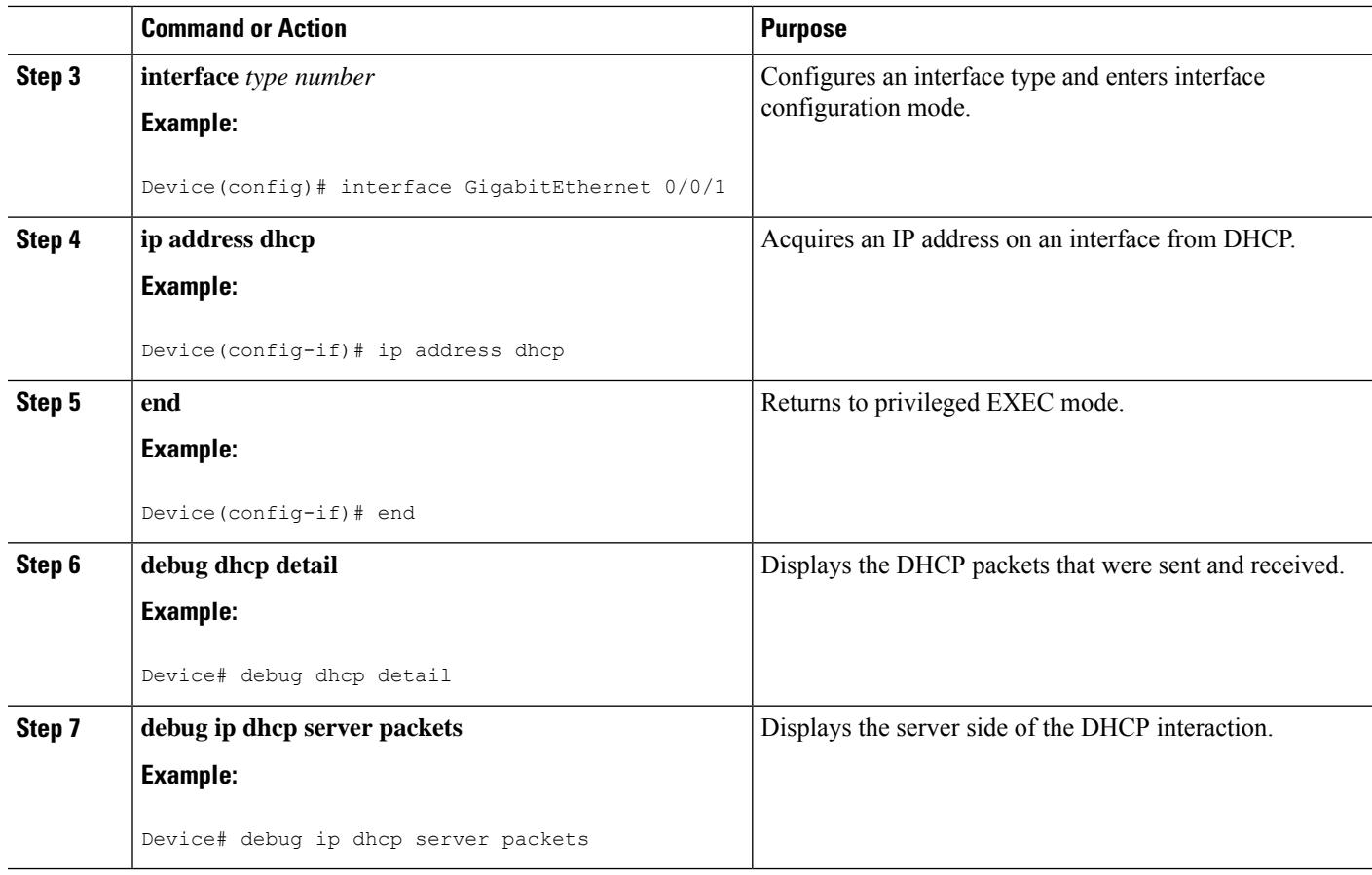

#### **Troubleshooting Tips**

To verify the configuration, you can use the **debug dhcp detail** EXEC command to display the DHCP packets that were sent and received. To display the server side of the DHCPinteraction, use the**debug ipdhcpserver packets** command.

### **Configure Administrative Distance**

To configure the default Dynamic Host Configuration Protocol (DHCP) Administrative Distance (AD), use the **ip dhcp client default-router distance** command in interface configuration or global configuration mode:

#### **Configuration in Interface Configuration Mode**:

When you use this command for a interface, AD is applied to the route received in DHCP process of that particular interface.

Router # **configure terminal** Router(config)# **interface FastEthernet** *0*/*2* Router(config-if)# **ip dhcp client default-router distance** *2*

#### **Configuration in Global Configuration Mode**:

Use this command to configure AD is on the route received in DHCP process of any interface.

```
Router # configure terminal
Router(config)#ip dhcp-client default-router distance 10
```
Ш

```
Router(config)#interface e0/0
Router(config-if)#ip address dhcp
Router(config-if)#no shut
Router(config-if)#end
```
To disable the configuration, use the **no** form of this command.

$$
\overline{\mathscr{O}}
$$

**Note**

When you install the **ip dhcp client default-router distance** command in interface configuration or global configuration mode, default route given by DHCP is installed with specified AD. But, when you use the same command with different AD value, it does not take effect immediately. It takes effect when a new connection is made or when a new Discover-Offer-Request-Ack (DORA) cycle happens. It can be done in any one of the following ways:

- Bounce the interface, which means execute shutdown followed by no shutdown of the interface.
- Release (using **release dhcp** *interface*) command and renew DHCP (using **renew dhcp** *interface*) command from exec mode.

## <span id="page-4-0"></span>**Configuration Examples for the DHCP Client**

## **Configuring the DHCP Client Example**

The figure below shows a simple network diagram of a DHCP client on an Ethernet LAN.

**Figure 2: Topology Showing DHCP Client with GigabitEthernet Interface**

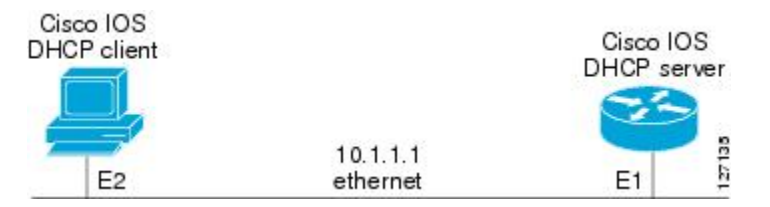

On the DHCP server, the configuration is as follows:

```
ip dhcp pool 1
network 10.1.1.0 255.255.255.0
lease 1 6
```
On the DHCP client, the configuration is as follows on interface GigabitEthernet 0/0/0:

```
interface GigabitEthernet 0/0/0
ip address dhcp
```
This configuration allows the DHCP client to acquire an IP address from the DHCP server through GigabitEthernet interface 0/0/0.

### **Customizing the DHCP Client Configuration Example**

The following example shows how to customize the DHCP client configuration with various options on GigabitEthernet interface 0/0/1:

interface GigabitEthernet 0/0/1 ip dhcp client client-id ascii my-test1 ip dhcp client class-id my-class-id ip dhcp client lease 0 1 0 ip dhcp client hostname sanfran no ip dhcp client request tftp-server-address ip address dhcp

The following example shows DHCP Client configuration on GigabitEthernet 0/0/1 to generically request options:

```
!
interface GigabitEthernet 0/0/1
ip dhcp client request option 4 5 7 8 9 10 11 17 18 40 41 42 66 68 69 70 71 72 73 74 75 76
124 138 141 142 160
no ip address
shutdown
!
```
The following example shows how to configure DHCP Client options with parameters, IP address and string:

```
!
interface GigabitEthernet 0/0/1
ip dhcp client option 1 ip 10.0.0.1
ip dhcp client option 13 ascii test13
ip dhcp client option 14 ascii test14
ip dhcp client option 16 ip 10.0.0.16
ip dhcp client option 46 ascii test46
ip dhcp client option 47 ascii test47
ip dhcp client option 50 ip 10.0.0.50
ip dhcp client option 51 ascii test51
ip dhcp client option 52 ascii test52
ip dhcp client option 54 ascii test54
ip dhcp client option 58 ascii test58
ip dhcp client option 59 ascii test59
ip dhcp client option 60 ascii test60
ip dhcp client option 61 ascii test61
ip dhcp client option 62 ascii test62
ip dhcp client option 63 ip 10.0.0.63
ip dhcp client option 64 ascii test64
ip dhcp client option 65 ip 10.0.0.65
ip dhcp client option 67 ascii test67
ip dhcp client option 90 ascii test90
ip dhcp client option 116 ascii test116
ip dhcp client option 118 ip 10.0.0.118
ip dhcp client option 220 ip 10.0.0.220
ip dhcp client option 221 ascii test221
ip address dhcp
shutdown
!
```
The following example shows how to configure DHCP Client options with class::

# <span id="page-6-0"></span>**Additional References**

#### **Related Documents**

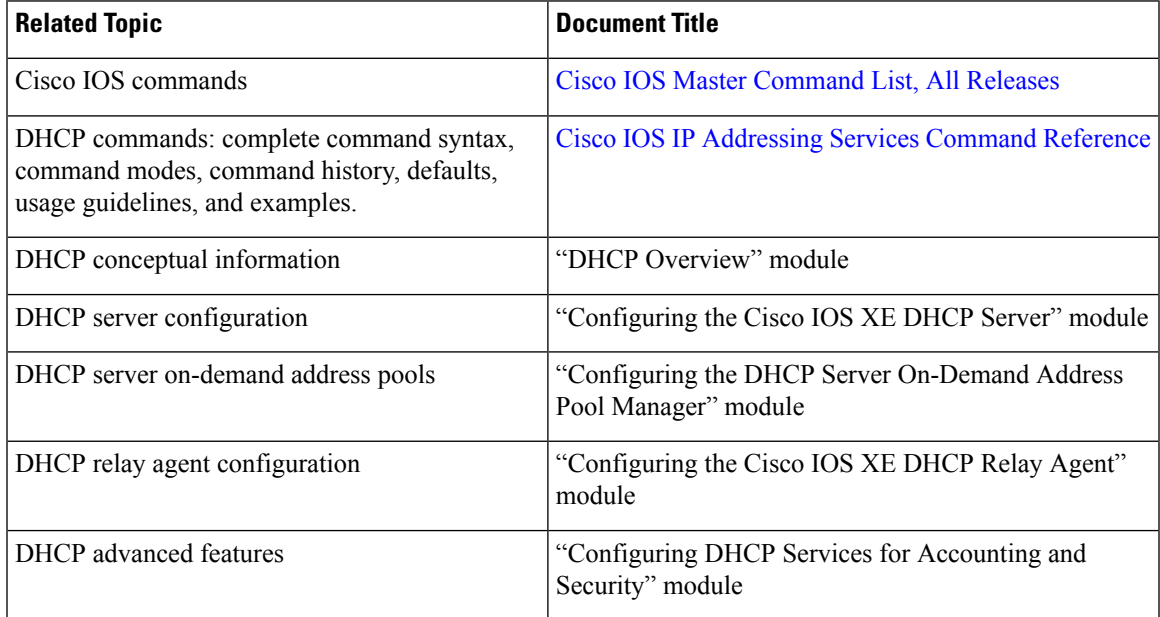

#### **RFCs**

 $\overline{\phantom{a}}$ 

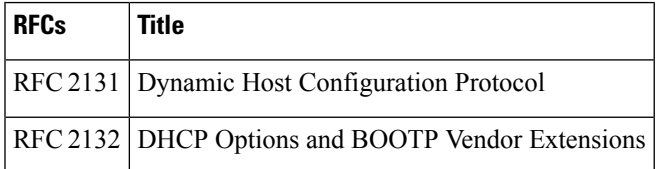

#### **Technical Assistance**

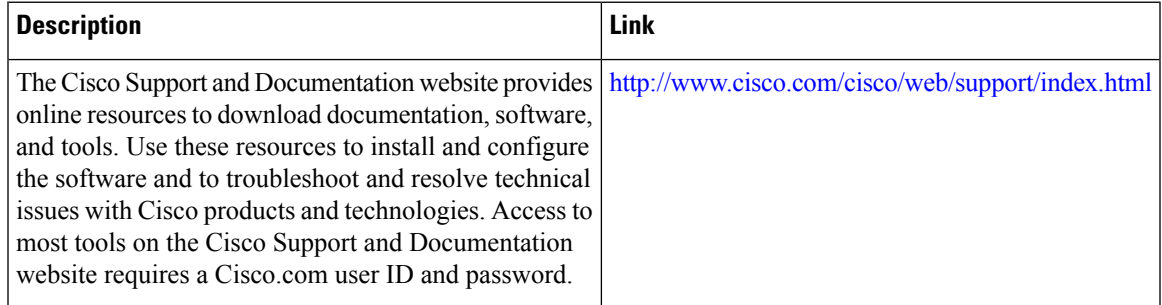

I

# <span id="page-7-0"></span>**Technical Assistance**

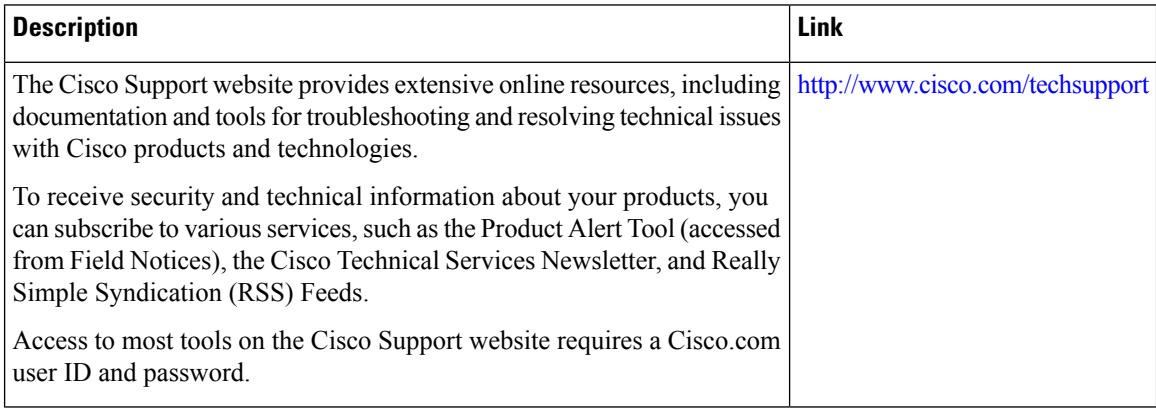

i.